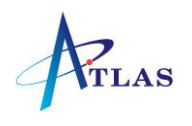

# Mitel 5330 Quick Reference Sheet

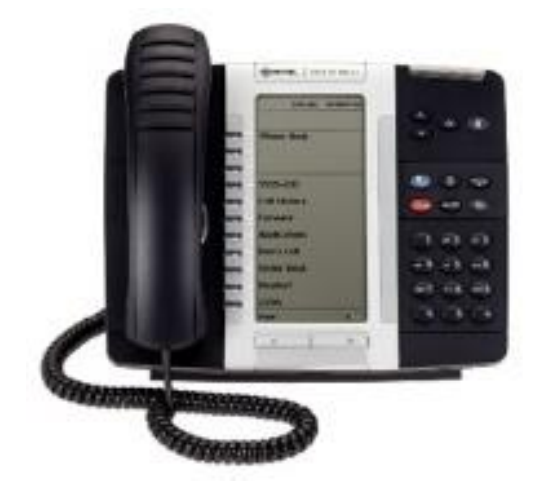

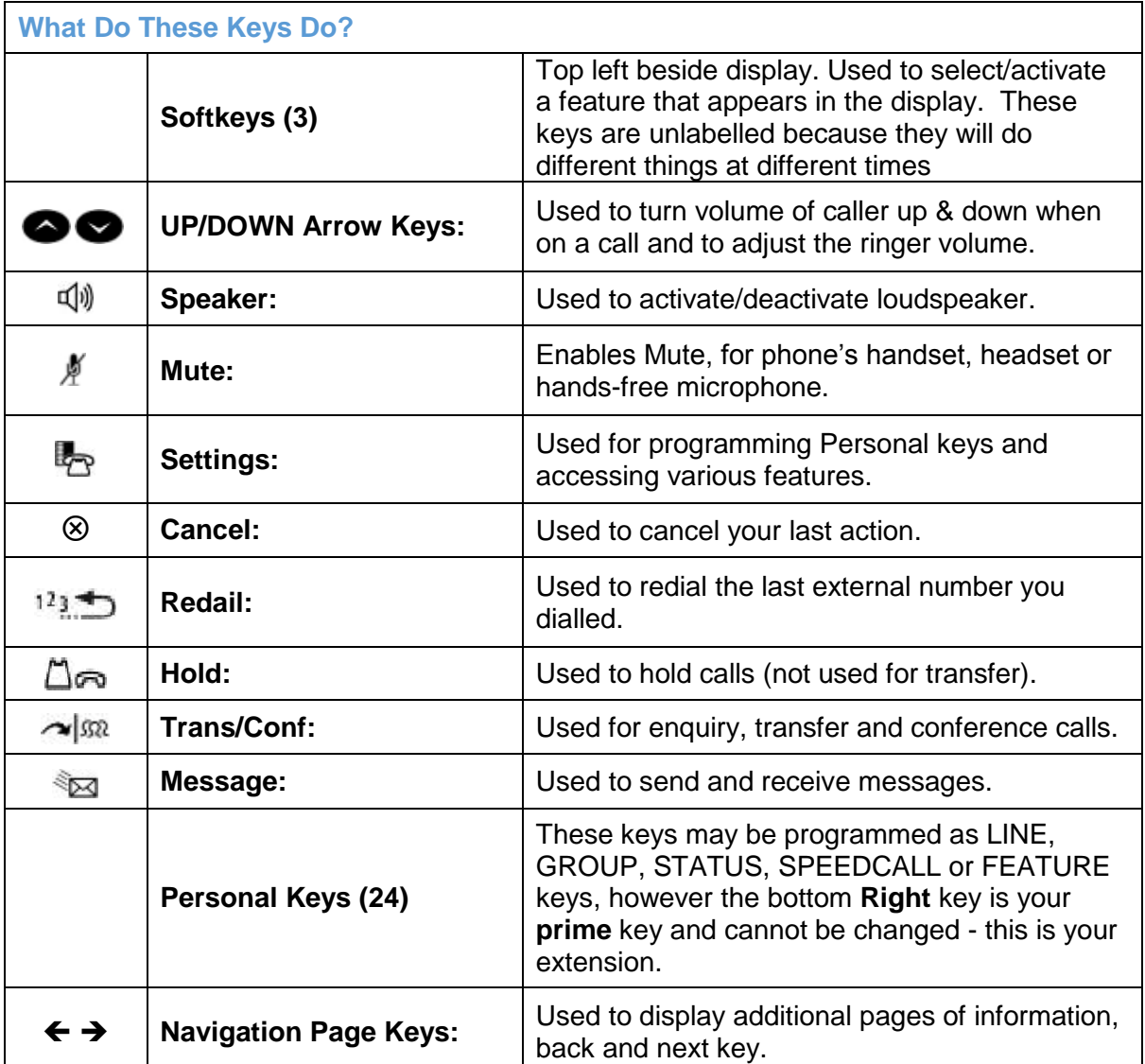

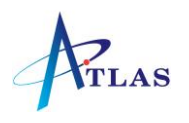

## **User Information**

**To specify User Information:** Press **Settings** key, select **User Information**, select **Edit Name**, enter your name, select **Save**, Select **Edit Number**, enter your extension number, select **Save**, select **Save**, press **Settings** key.

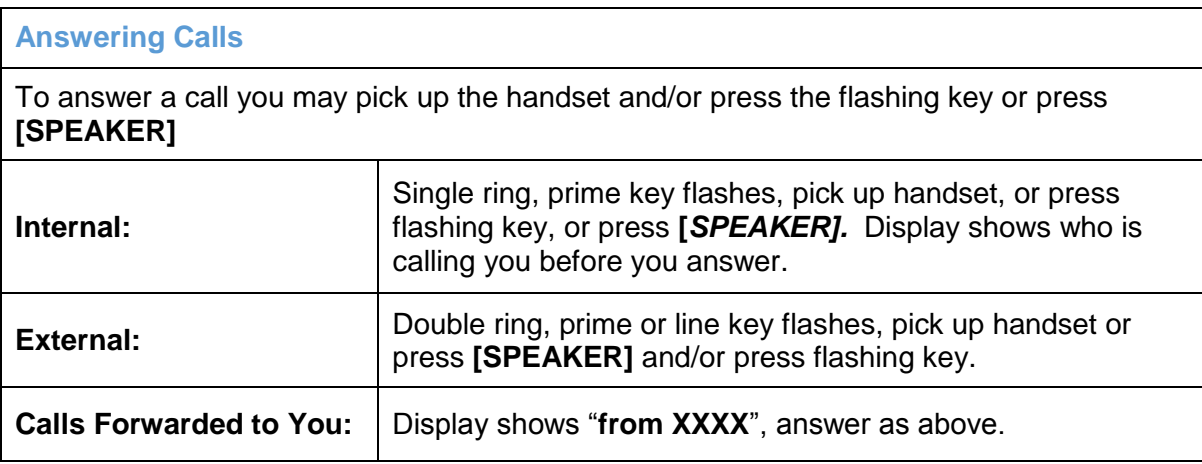

# **Call Waiting – What Can You Do**

While on a call, you hear call waiting tone, you can either hang up and take the waiting call or press **[***TRADE]* - this holds your current call and brings the waiting call through

Press **[***TRADE]* again to hold the new call and reconnect to your original call

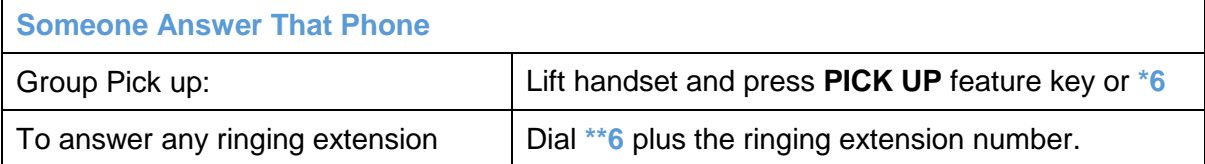

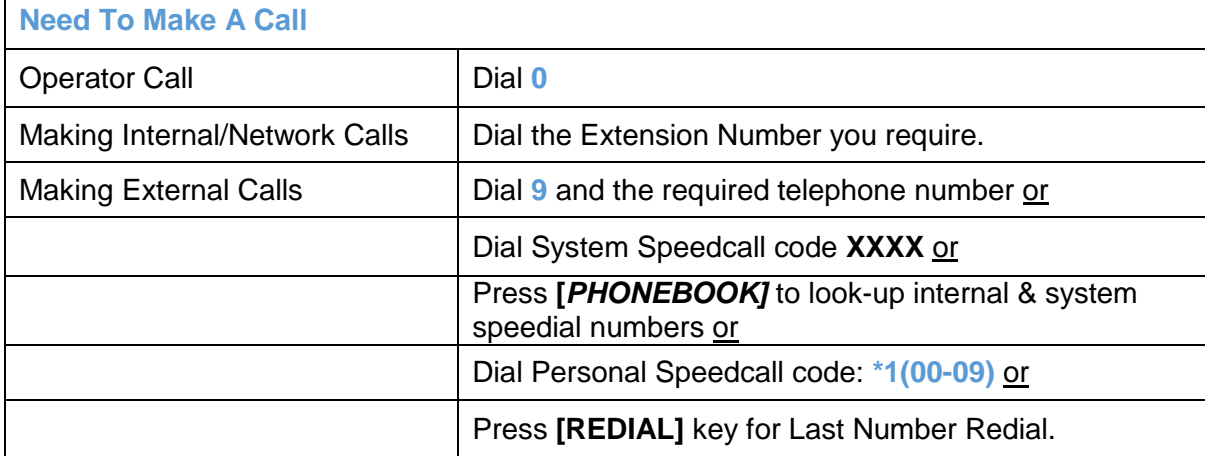

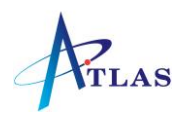

# **Hold on I'll Find Out**

To hold a call press the **[HOLD]**  $\Box \otimes$  key.

To retrieve a held call press the fast flashing line key.

# **What Is Their Extension Number?**

Press "*PHONEBOOK"*, use dialpad to display first few letters of the name you want to look up, press **"***LOOK UP"*, use **"NEXT"** if required and when the correct name appears in the screen press the "*CALL"* key.

## **I'll Put You Through**

To make an enquiry/transfer a call: press **[TRANS/CONF] <sup>1972</sup>** (caller is automatically held), dial required extension number, wait for answer if necessary and either hang up or press *RELEASE* feature key or *HANG-UP* to transfer the call - or press **[CANCEL]**  to return to original call.

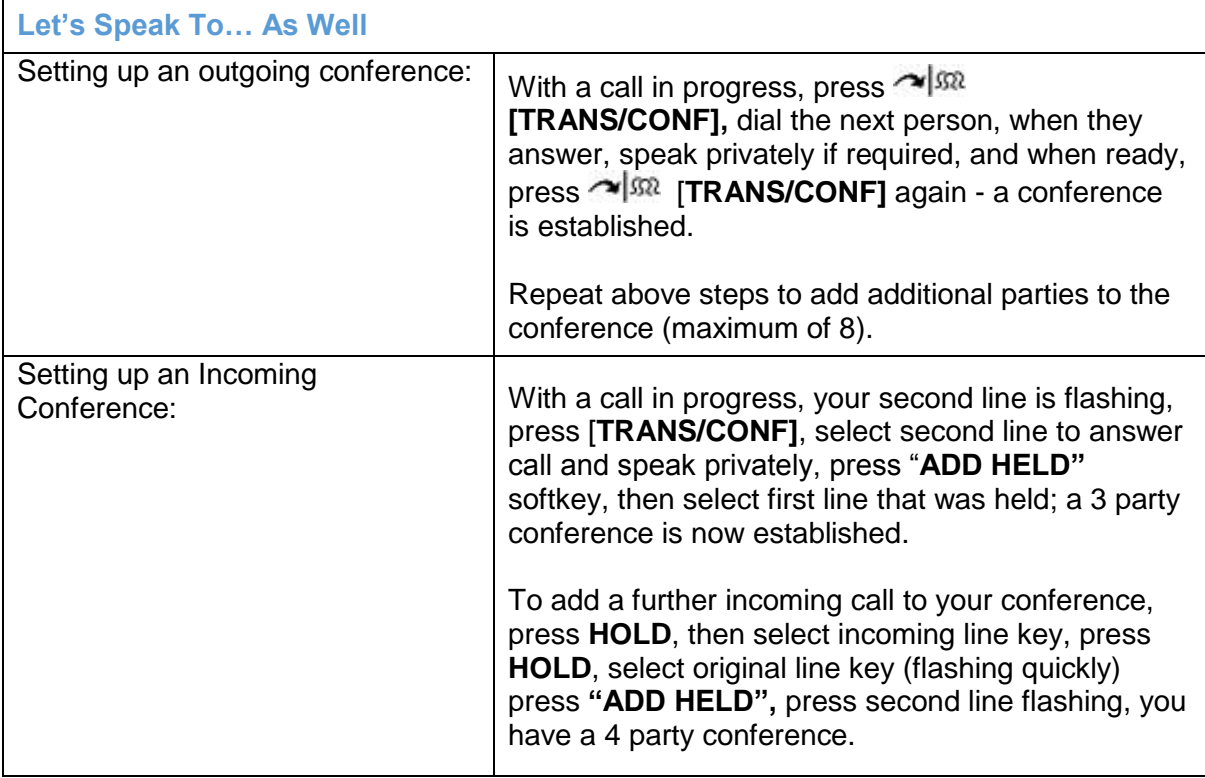

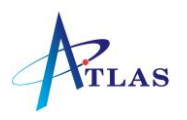

#### **Can't Get Through**

If the extension you are calling is busy or there is no answer

Press **[MESSAGE]** and hang up - their message lamp will begin to flash immediately or

Press *"CALLBACK"* and hang up. When the extension is free or is next used an automatic callback will take place or

Press *"WAIT"* and do not hang up - the busy extension will hear call waiting tone and can swap to your call, or when they hang up their telephone will ring.

#### **Message Light Is Flashing**

Press **[MESSAGE],** press *"YES"*, the name of the caller is shown, press *"MORE"* for date and time, and press *"CALL"* to be connected.

## **Going Somewhere**

Calls may be forwarded immediately, when you are busy or if you don't answer and may be switched on or off using the **[SETTINGS]** and following the prompts, or by dialling feature access codes shown.

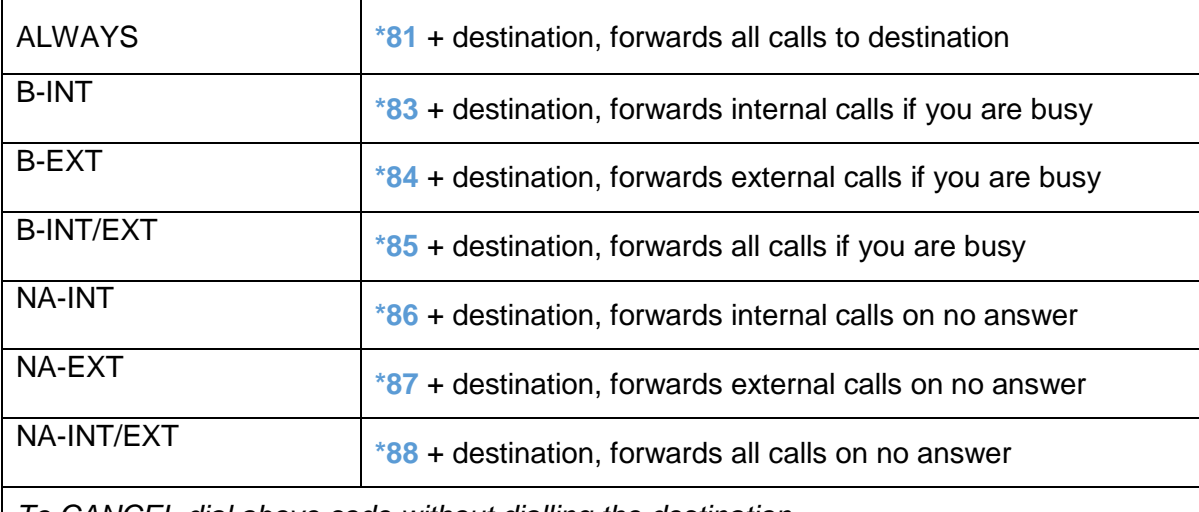

*To CANCEL dial above code without dialling the destination*.

#### **Secretarial Service**

This facility allows the Secretary to control the call forwarding facility from his/her phone.

*A DSS/BLF key may be programmed for manager's phone.*

To activate Secretarial Service (from SEC phone) dial **\*82** plus Manager's extension number or press pre-programmed key.

To cancel Secretarial Service (from SEC phone) dial **#82** plus Manager's extension number or press pre-programmed key.

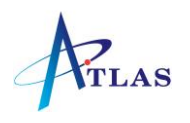

# **Programming Personal Keys**

Personal Keys may be programmed as SPEEDCALL OR FEATURE keys.

Press **[SETTINGS],** press the Personal Key to be programmed, press **"View Features"**, use the Navigation Page Keys, to move through features list.

To program an external number or internal extension key, use feature **"SpeedCall",** press "**Edit Number**", enter 9 + Tel. Number or Extension Number, press **"Save**", select **"Edit Label"** and enter Name for key, press **"Save"** and **"Save"** again, press **"Close"** to exit.